### **Android Programming: 2D Drawing Part 2: Coordinate Transformations and ShapeDrawable**

Originals of Slides and Source Code for Examples: http://www.coreservlets.com/android-tutorial/

**Customized Java EE Training: http://courses.coreservlets.com/** Java, JSF 2, PrimeFaces, Servlets, JSP, Ajax, jQuery, Spring, Hibernate, RESTful Web Services, Hadoop, Android. Developed and taught by well-known author and developer. At public venues or onsite at *your* location.

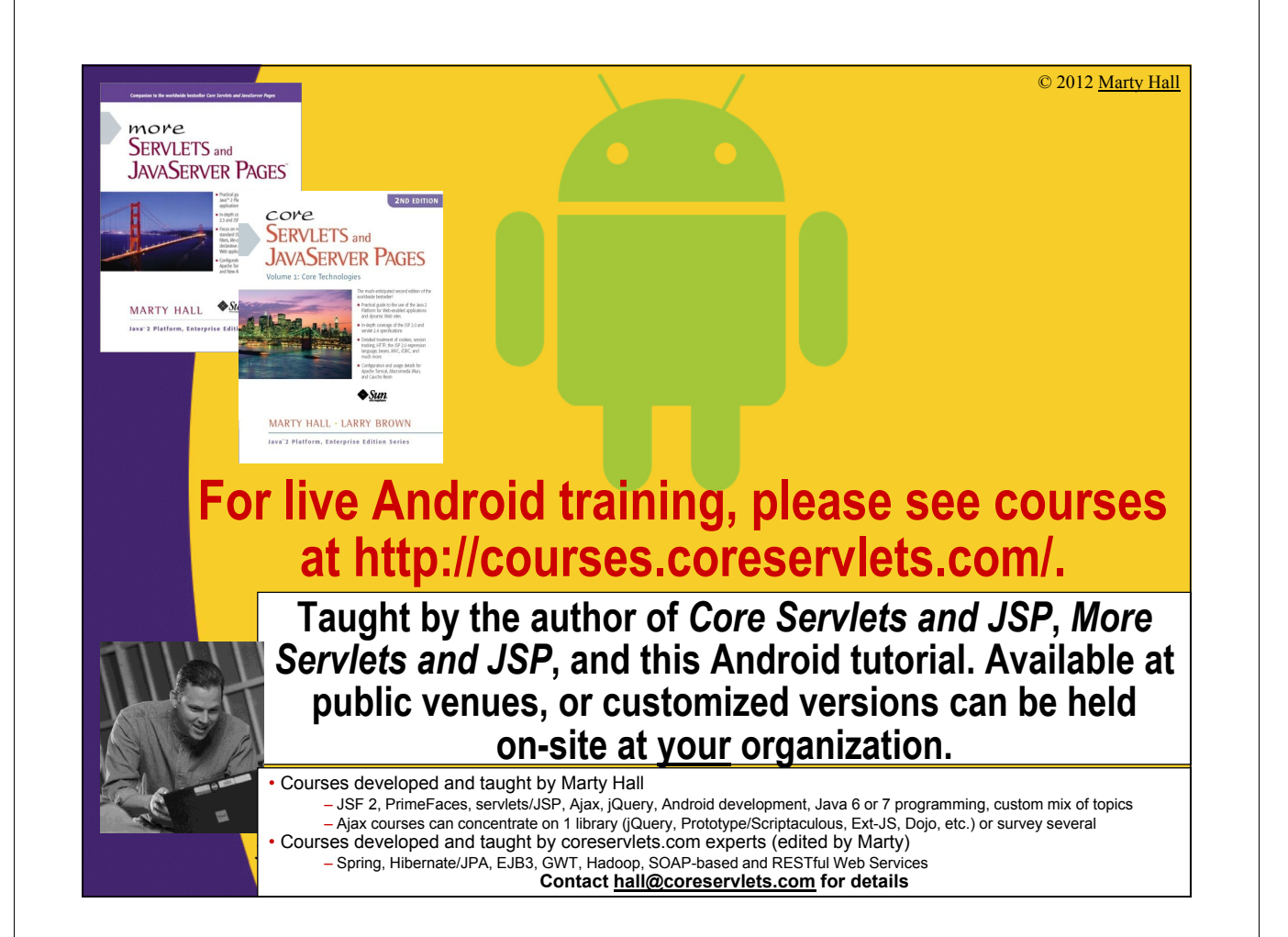

# **Topics in This Section**

### • **Canvas coordinate transformations**

- translate
- rotate
- skew
- scale

4

### • **Using ShapeDrawable**

- Motivation
- Making a ShapeDrawable
- Drawing a ShapeDrawable

# **Coordinate Transformations**

© 2012 Marty Hall

**Customized Java EE Training: http://courses.coreservlets.com/**

Java, JSF 2, PrimeFaces, Servlets, JSP, Ajax, jQuery, Spring, Hibernate, RESTful Web Services, Hadoop, Android. Developed and taught by well-known author and developer. At public venues or onsite at *your* location.

# **Summary**

#### • **Idea**

- Instead of computing new coordinates, move the coordinate system itself.
	- For example, to draw text on clock face, don't rotate and position each string. Instead, translate to center, rotate Canvas 22.5 degrees, then draw string in same place.

#### • **Java Syntax**

}

6

```
protected void onDraw(Canvas canvas) {
```

```
super.onDraw(canvas);
```

```
canvas.translate(…);
```
- canvas.rotate(…);
- canvas.scale(…);
- canvas.skew(…);
- canvas.draw*Blah*(…);

## **Coordinate Transformations: Available Operations**

#### • **translate**

– Move drawing. Positive x means to move drawing to the right

#### • **rotate**

– Spin around current center, which can be changed by translate. In degrees, unlike Java 2D (desktop Java) which uses radians

#### • **scale**

– Stretch evenly.

#### • **skew**

- Stretch more as points get further from origin.
- Called "shear" in some other libraries.

#### • **concat/setMatrix**

– Do several transformations to Matrix, then apply Matrix. Usually use "concat" to add Matrix to existing one, rather than "setMatrix" to reset.

#### • **save/restore**

– Save/restore the current transformation Matrix. Rather than reversing a long series of transformations, just save, do the transformations, then restore.

# **Example: Rotated Text**

**Customized Java EE Training: http://courses.coreservlets.com/** Java, JSF 2, PrimeFaces, Servlets, JSP, Ajax, jQuery, Spring, Hibernate, RESTful Web Services, Hadoop, Android. Developed and taught by well-known author and developer. At public venues or onsite at *your* location.

### **Example Summary**

#### • **Idea**

- Make View that draws text rotated around a central point
	- Uses "translate" to shift the origin to the center of the View
	- Then uses "rotate" to spin around that point
	- Draws the strings with drawText
	- Uses anti-aliasing in the Paint
- Uses a fixed-size font
	- So, just making a guess about what text size will fit. In section on Custom Components, We will discuss several improvements to this approach
		- Change the font size to fit the window
		- Let the XML file specify the font size
		- Use onMeasure to compute desired sizes, so that the View does not have to be in fixed-size region (i.e., it can use wrap\_content instead of match\_parent)

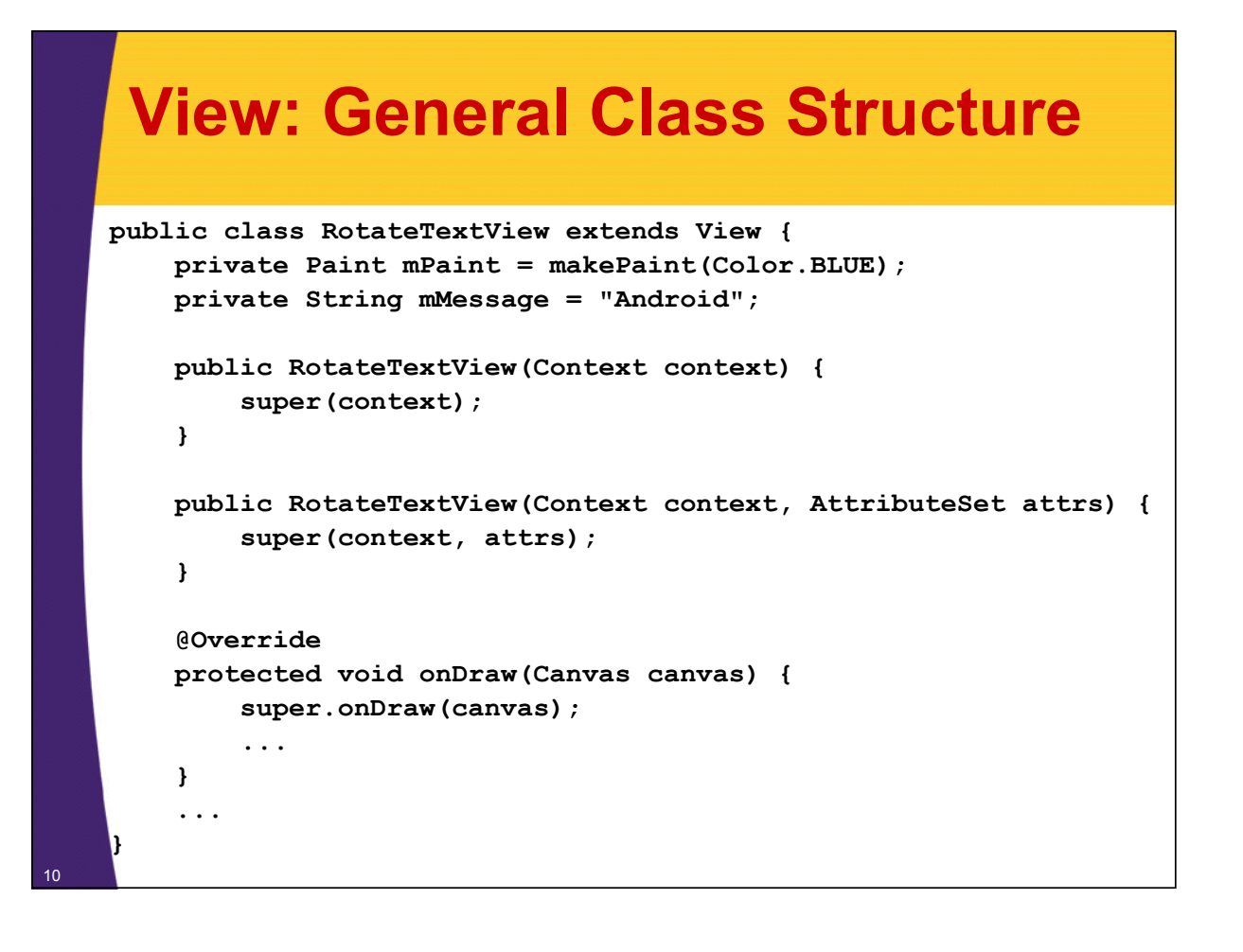

### **View: onDraw**

```
public class RotateTextView extends View {
     ...
    @Override
    protected void onDraw(Canvas canvas) {
         super.onDraw(canvas);
         int viewWidth = getWidth();
         int viewHeight = getHeight();
         canvas.translate(viewWidth/2, viewHeight/2);
         for(int i=0; i<10; i++) {
              canvas.drawText(mMessage, 0, 0, mPaint);
              canvas.rotate(36);
         }
     }
     ...
}
                                     Remember that rotate uses degrees, whereas Java 2D in desktop Java uses radians.
```
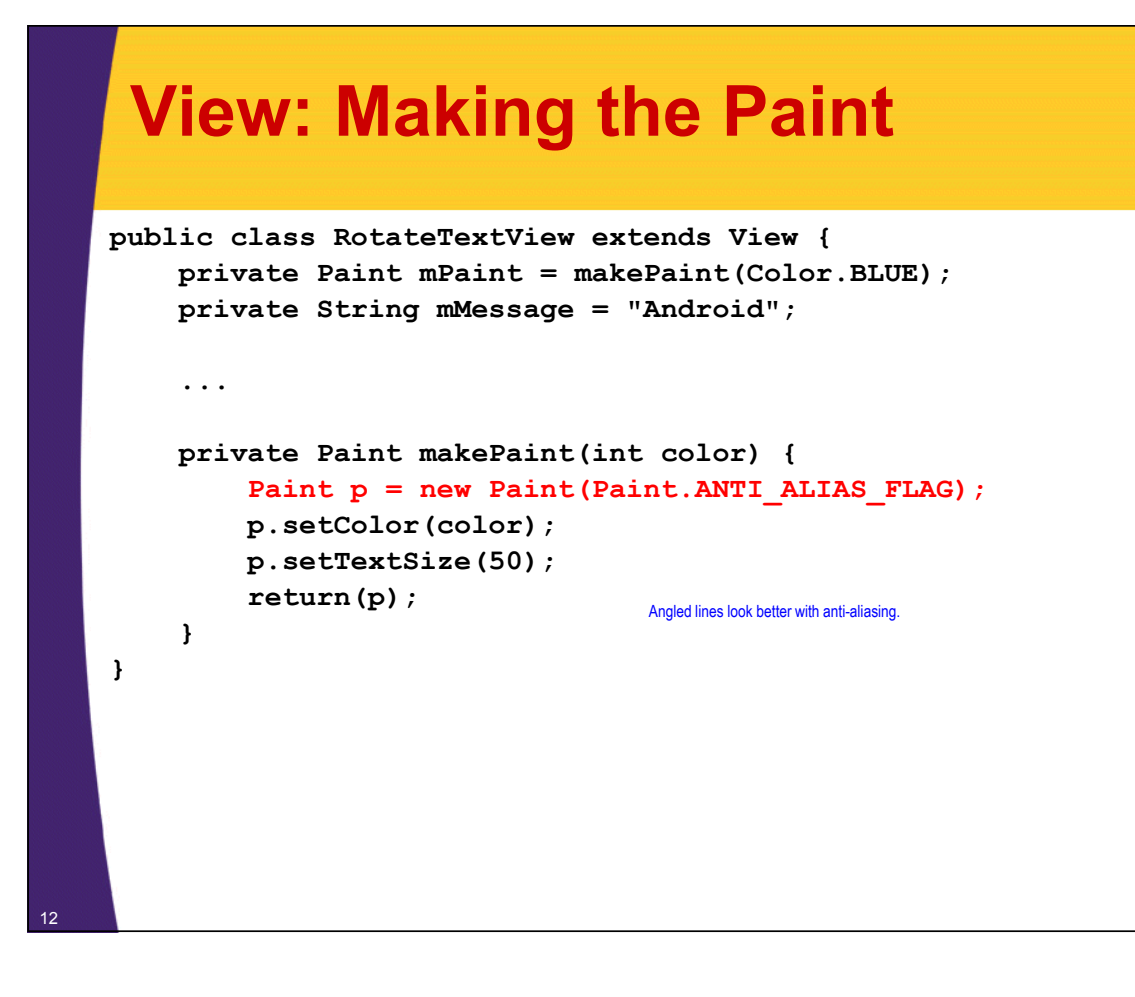

## **Layout File for Example (activity\_rotate.xml)**

#### **<LinearLayout**

**xmlns:android="http://schemas.android.com/apk/res/android" xmlns:tools="http://schemas.android.com/tools" android:id="@+id/LinearLayout1" android:layout\_width="match\_parent" android:layout\_height="match\_parent" >**

#### **<view**

**class="com.coreservlets.drawing.RotateTextView" android:layout\_width="match\_parent" android:layout\_height="match\_parent" />**

**</LinearLayout>**

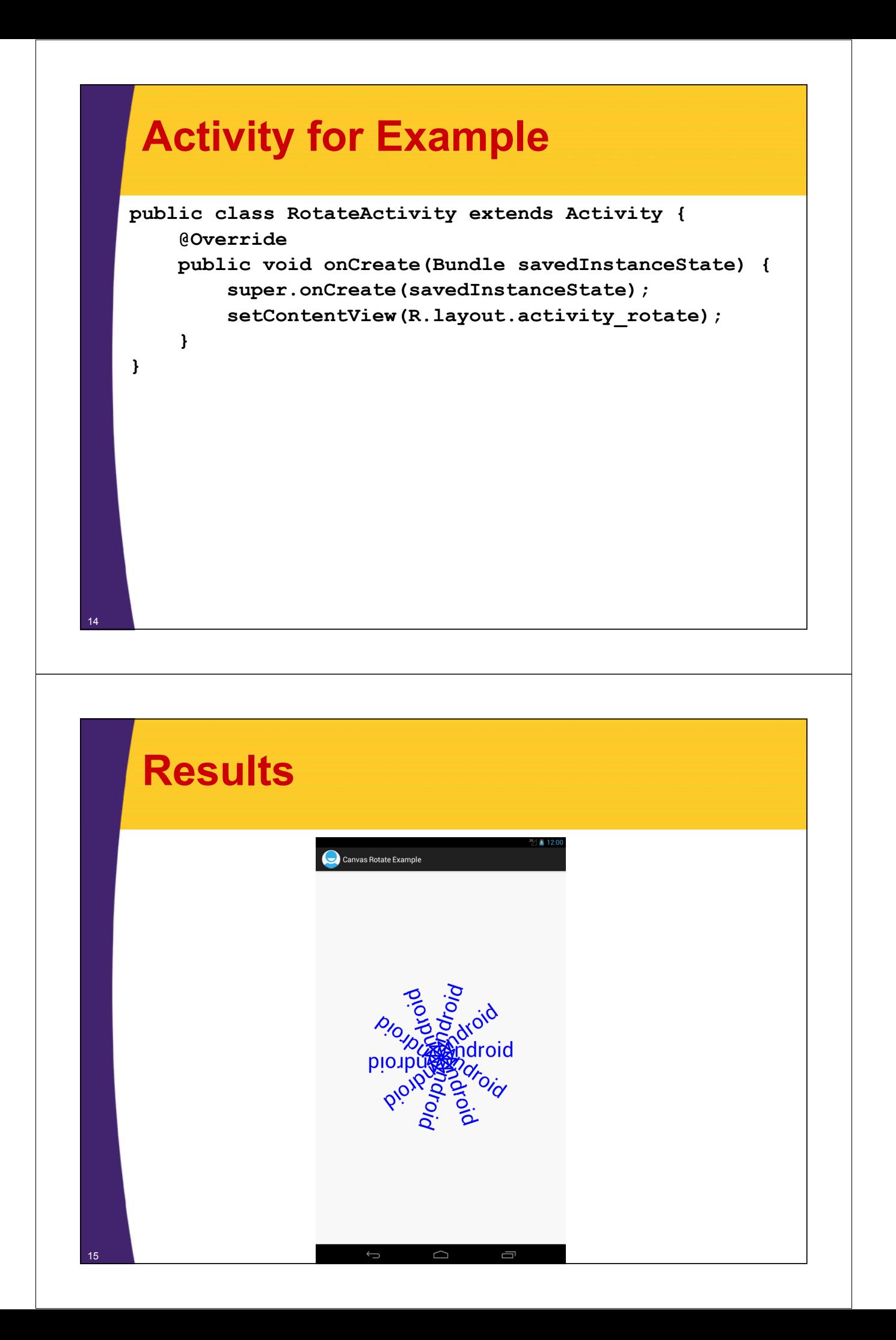

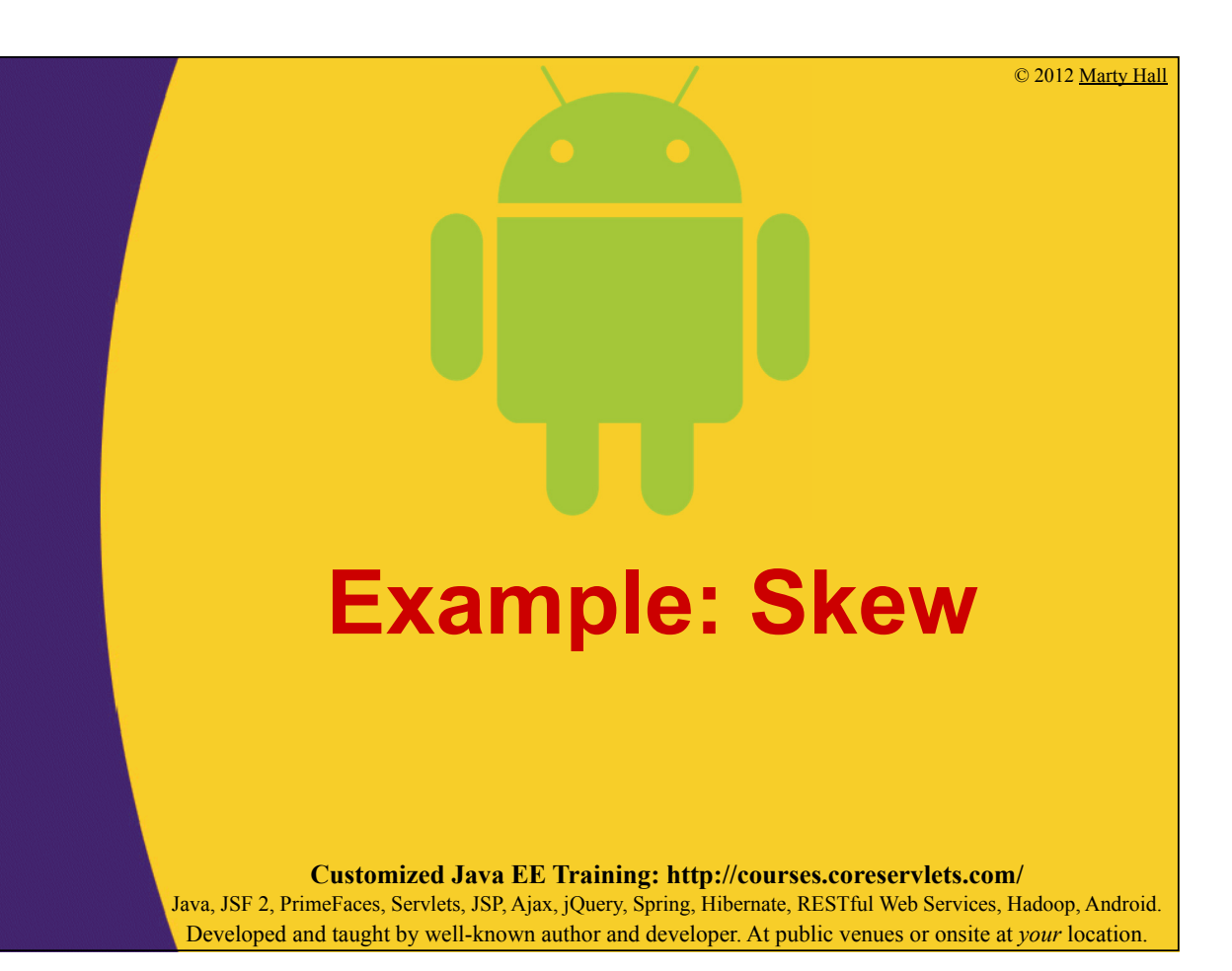

# **Example Summary**

- **Idea**
	- Make View that draws rectangles with various amounts of x skew

### • **Meaning of skew**

– X skew

If you specify a non-zero x skew, then x values will be more and more shifted to the right the farther they go in the y direction. For example, an x skew of 0.1 means that the x value will be shifted 10% of the distance the point is away from the x axis.

– Y skew

Points are shifted down in proportion to the distance they are to the right (x direction) from the y axis.

### **View: General Class Structure**

```
public class SkewShapeView extends View {
    private Paint mBlackPaint = makePaint(Color.BLUE);
    public SkewShapeView(Context context) {
        super(context);
    }
    public SkewShapeView(Context context, AttributeSet attrs) {
        super(context, attrs);
    }
    @Override
    protected void onDraw(Canvas canvas) {
        super.onDraw(canvas);
        ...
    }
    ...
}
```
### **View: onDraw**

**}**

19

```
@Override
protected void onDraw(Canvas canvas) {
    super.onDraw(canvas);
    int viewWidth = getWidth();
    int viewHeight = getHeight();
    int deltaW = viewWidth/36;
    int rectWidth = 4*deltaW;
    int deltaH = 5;
    int rectHeight = viewHeight-2*deltaH;
    int left = deltaW;
    int top = deltaH;
    for(int i=0; i<5; i++) {
        canvas.drawRect(left, top, left+rectWidth, 
                        top+rectHeight, mBlackPaint);
        left = left+6*deltaW;
        canvas.skew(0.1f, 0);
    }
```
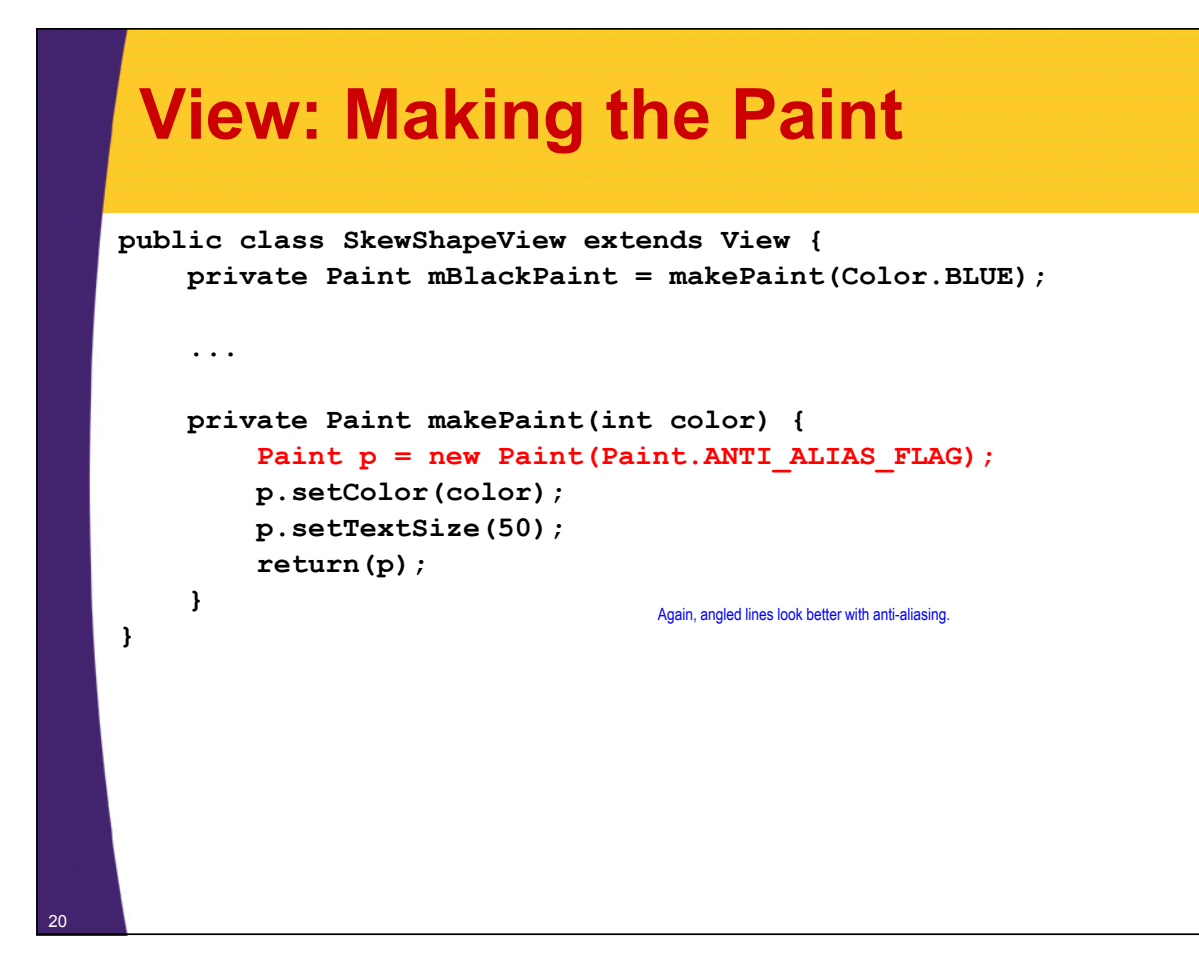

## **Layout File for Example (activity\_skew.xml)**

#### **<LinearLayout**

**xmlns:android="http://schemas.android.com/apk/res/android" xmlns:tools="http://schemas.android.com/tools" android:id="@+id/LinearLayout1" android:layout\_width="match\_parent" android:layout\_height="match\_parent" >**

#### **<view**

**class="com.coreservlets.drawing.SkewShapeView" android:layout\_width="match\_parent" android:layout\_height="match\_parent" />**

#### **</LinearLayout>**

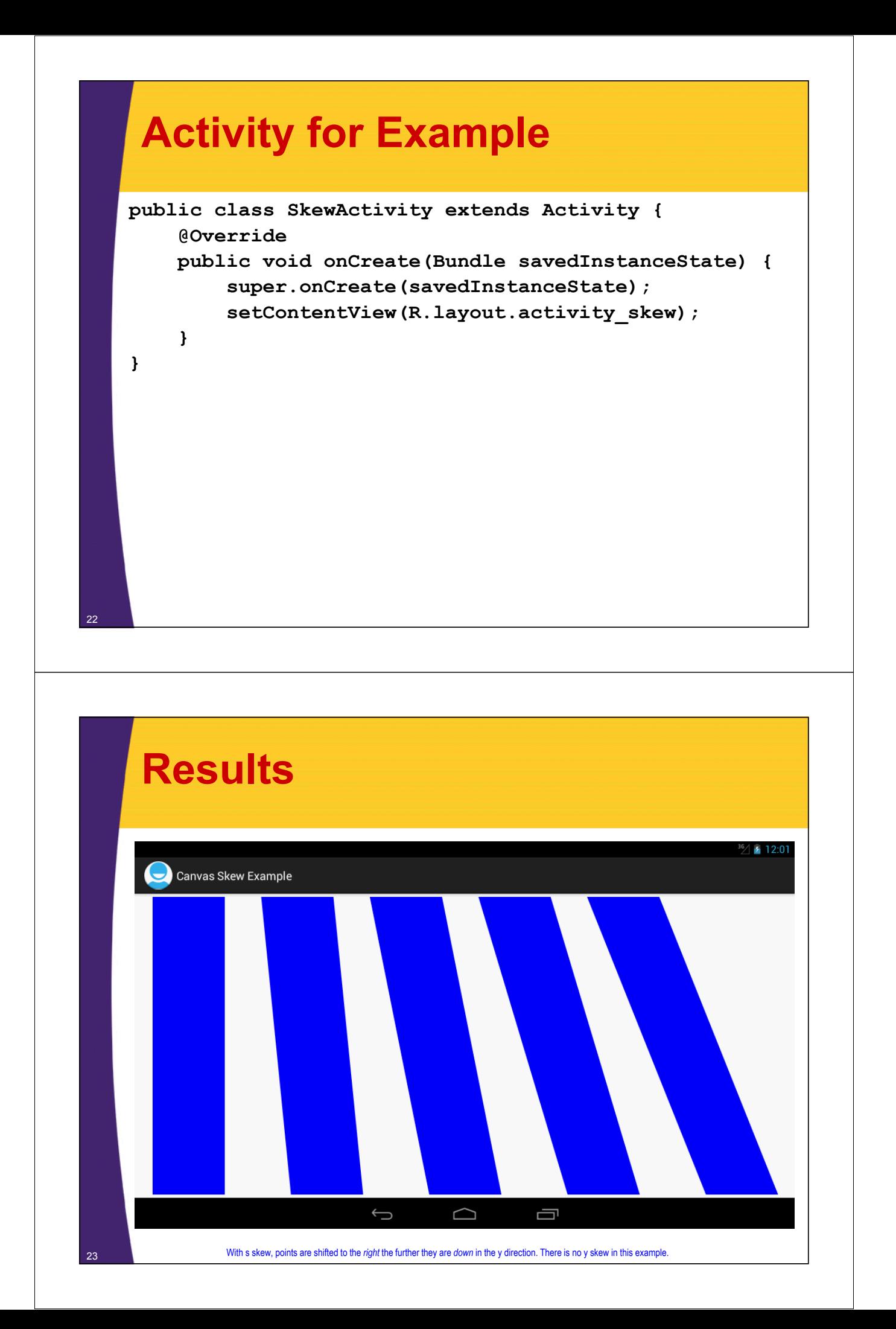

# **Using ShapeDrawable**

**Customized Java EE Training: http://courses.coreservlets.com/** Java, JSF 2, PrimeFaces, Servlets, JSP, Ajax, jQuery, Spring, Hibernate, RESTful Web Services, Hadoop, Android. Developed and taught by well-known author and developer. At public venues or onsite at *your* location.

# **Summary: Idea**

#### • **Idea**

25

– Instead of directly using canvas.draw*Blah*, make a ShapeDrawable object, then tell it to draw itself on the Canvas.

#### • **Advantages**

- By keeping a List of ShapeDrawable objects and having onDraw draw them all, you can
	- "Remember" the drawings when onDraw is re-invoked
		- E.g., after invalidate
	- Remove some of the drawings later
		- E.g., based on user actions. Note that ShapeDrawable has a getBounds() method, and Bounds has a contains(x,y) method.
	- Change the characteristics of the drawings later
		- E.g., keep same shape but change colors

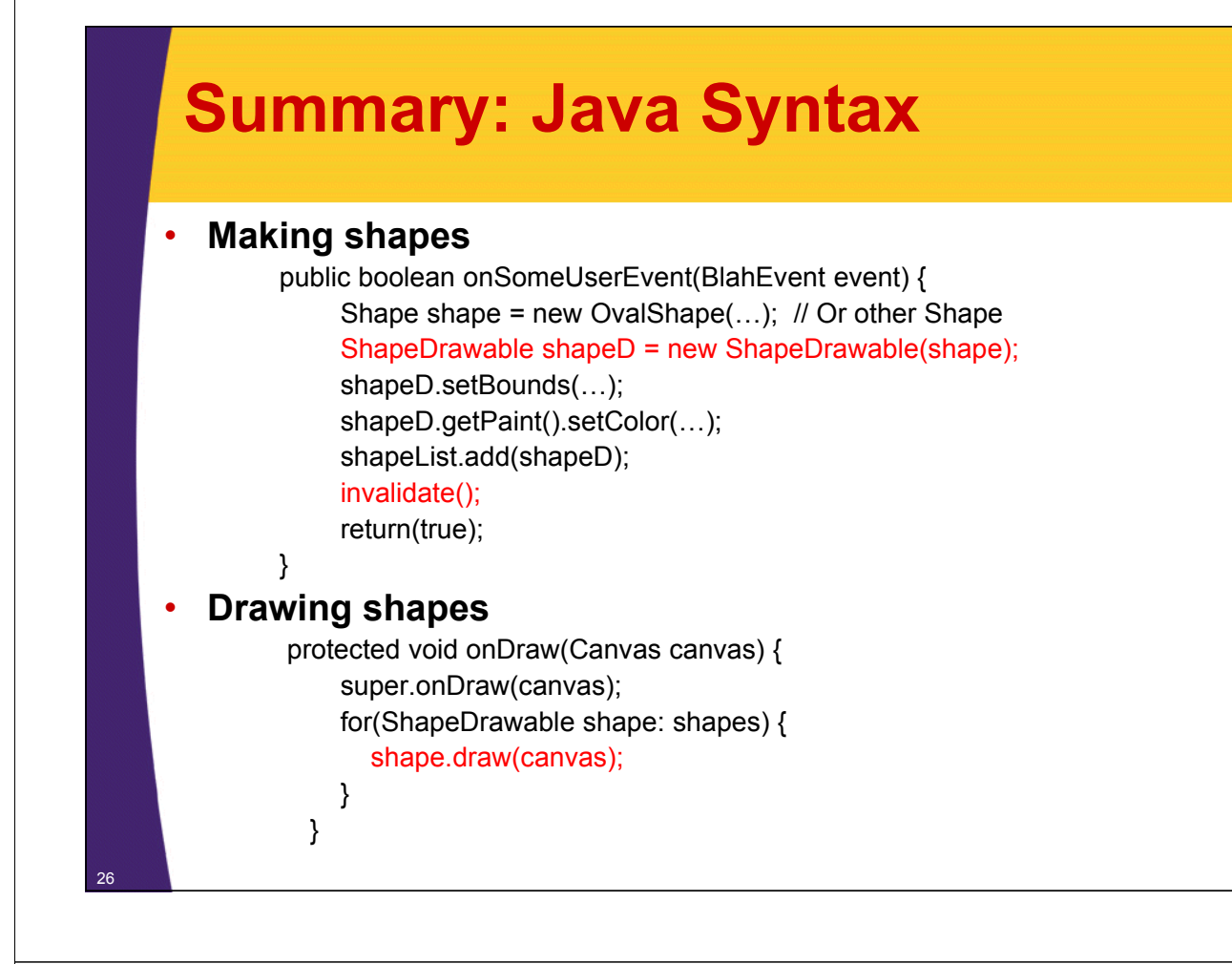

# **Example: Pressing to Add or Delete Shapes**

© 2012 Marty Hall

**Customized Java EE Training: http://courses.coreservlets.com/**

Java, JSF 2, PrimeFaces, Servlets, JSP, Ajax, jQuery, Spring, Hibernate, RESTful Web Services, Hadoop, Android. Developed and taught by well-known author and developer. At public venues or onsite at *your* location.

### **Example Summary** • **Idea** – When user touches screen on empty space • Make a ShapeDrawable • Add it to List • Call invalidate (triggers onDraw) – When user touches screen on top of existing shape • Loop down List of ShapeDrawables • Check if touch position is inside bounds – If so, remove shape from List – If not, add a new shape as above

- Call invalidate (triggers onDraw)
- onDraw

28

• Loops down List of ShapeDrawables and draws them all

## **View: General Class Structure and onDraw**

```
public class ShapeDrawableView extends View {
        private List<ShapeDrawable> shapes = 
            new ArrayList<ShapeDrawable>();
        private Integer[] mColors =
            { Color.BLACK, Color.BLUE, Color.GREEN, Color.RED };
        public ShapeDrawableView(Context context) {
            super(context);
        } 
        public ShapeDrawableView(Context context, AttributeSet attrs) {
            super(context, attrs);
        }
        @Override
        protected void onDraw(Canvas canvas) {
            super.onDraw(canvas);
            for(ShapeDrawable shape: shapes) {
                shape.draw(canvas);
            }
        }
29 ...
```
# **View: Handling Touch Events**

#### **@Override**

```
public boolean onTouchEvent(MotionEvent event) {
    if (event.getAction() == MotionEvent.ACTION_DOWN) {
        int x = (int) event.getX();
        int y = (int)event.getY();
        if (!isDeletingExistingShape(x, y)) {
            shapes.add(makeShapeDrawable(x, y));
        }
        invalidate();
        return (true); // Handled touch event
    } else {
        return (false); // Did not handle touch event
    }
}
```
## **View: Removing Existing Shapes**

```
private boolean isDeletingExistingShape(int x, int y) {
    for(ShapeDrawable shape: shapes) {
        Rect bounds = shape.getBounds();
        if (bounds.contains(x, y)) {
            shapes.remove(shape);
            return(true);
        }
    }
    return(false);
}
```
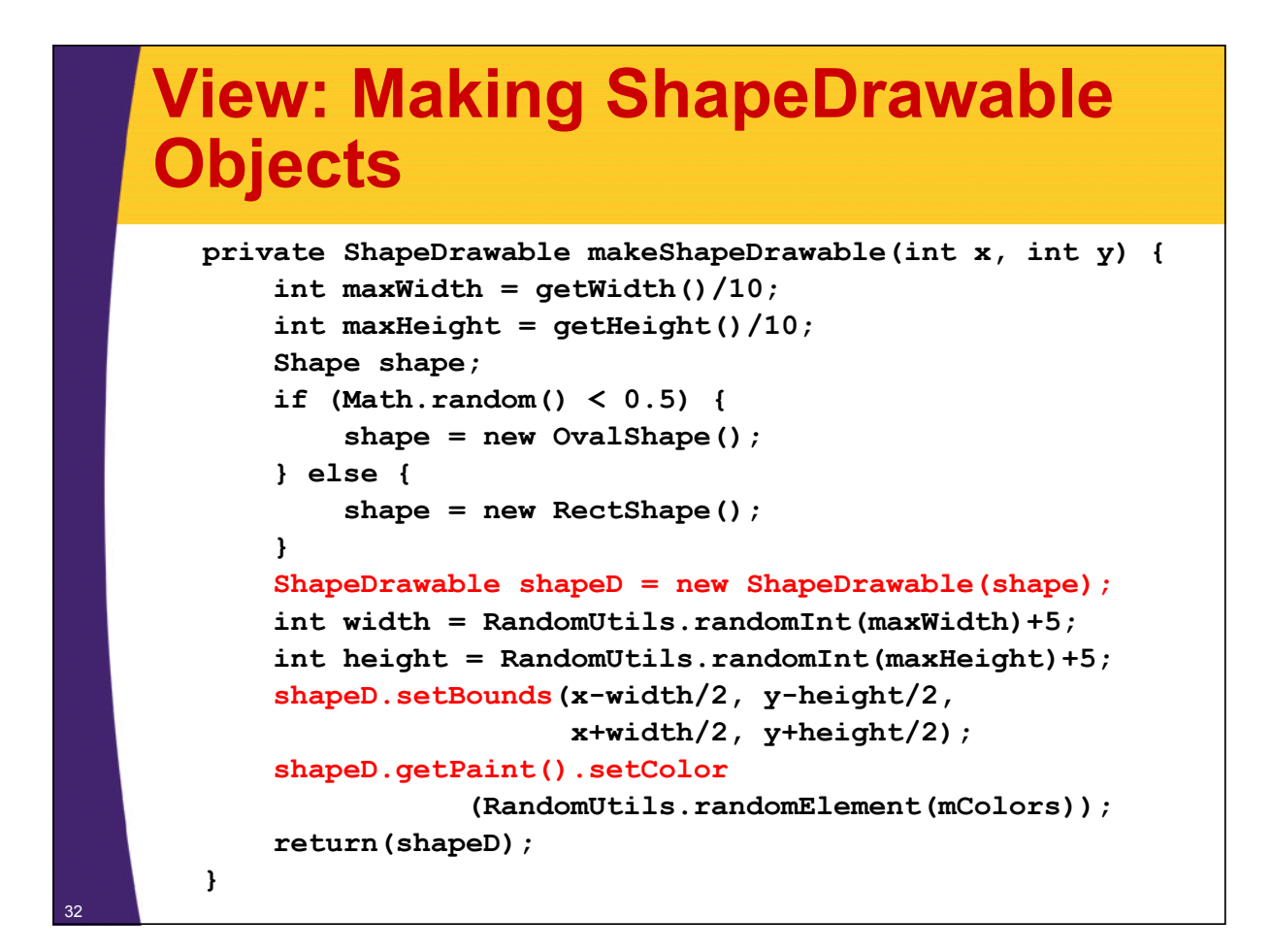

# **Layout File for Example (activity\_\_draw\_shapes2.xml)**

```
<LinearLayout
```
**xmlns:android="http://schemas.android.com/apk/res/android" xmlns:tools="http://schemas.android.com/tools" android:id="@+id/LinearLayout1" android:layout\_width="match\_parent" android:layout\_height="match\_parent" > <TextView android:layout\_width="wrap\_content" android:layout\_height="wrap\_content" android:textAppearance= "?android:attr/textAppearanceMedium" android:text="@string/heading\_activity\_draw\_shapes2" /> <view class="com.coreservlets.drawing.ShapeDrawableView" android:layout\_width="match\_parent" android:layout\_height="match\_parent" /> </LinearLayout>**

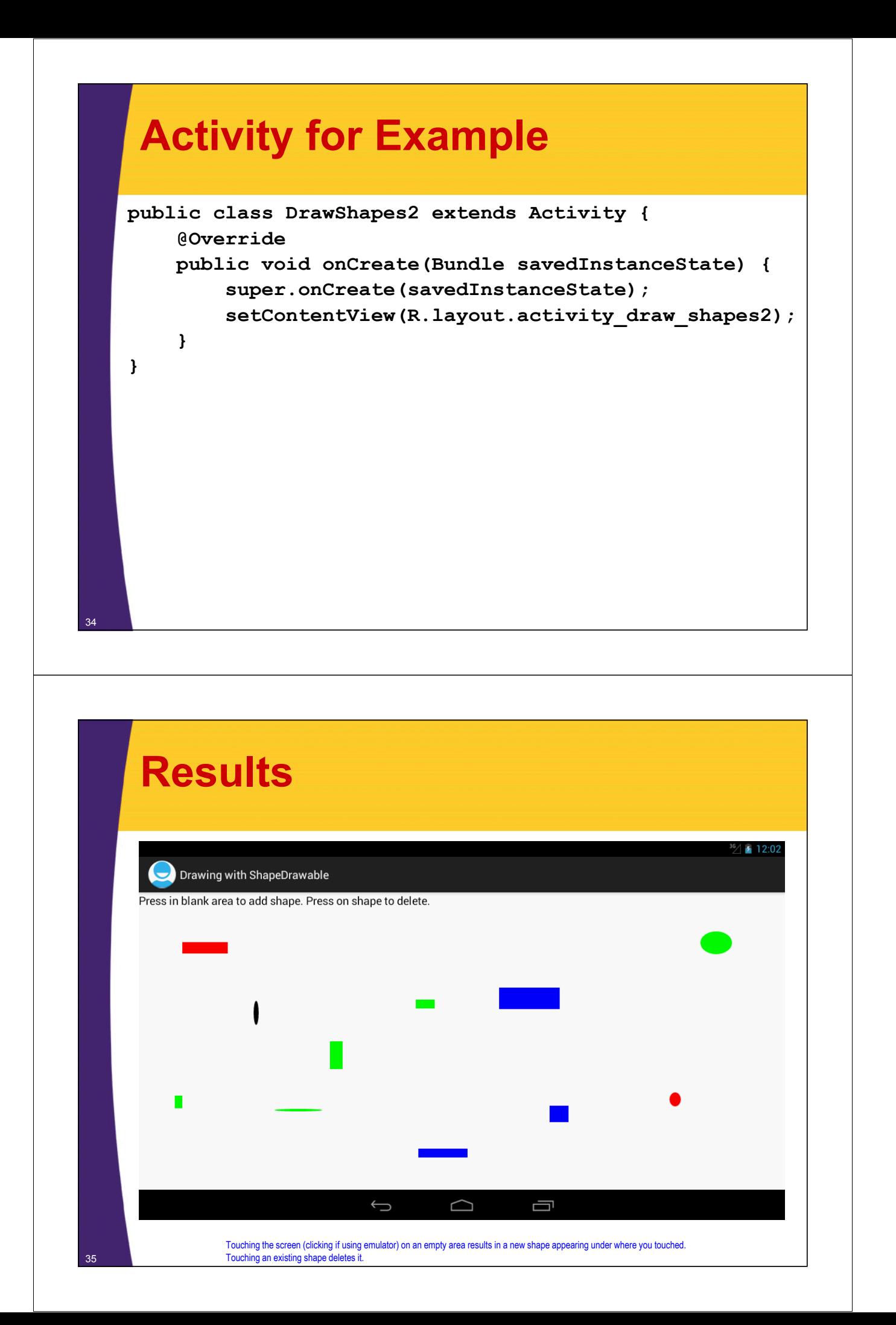

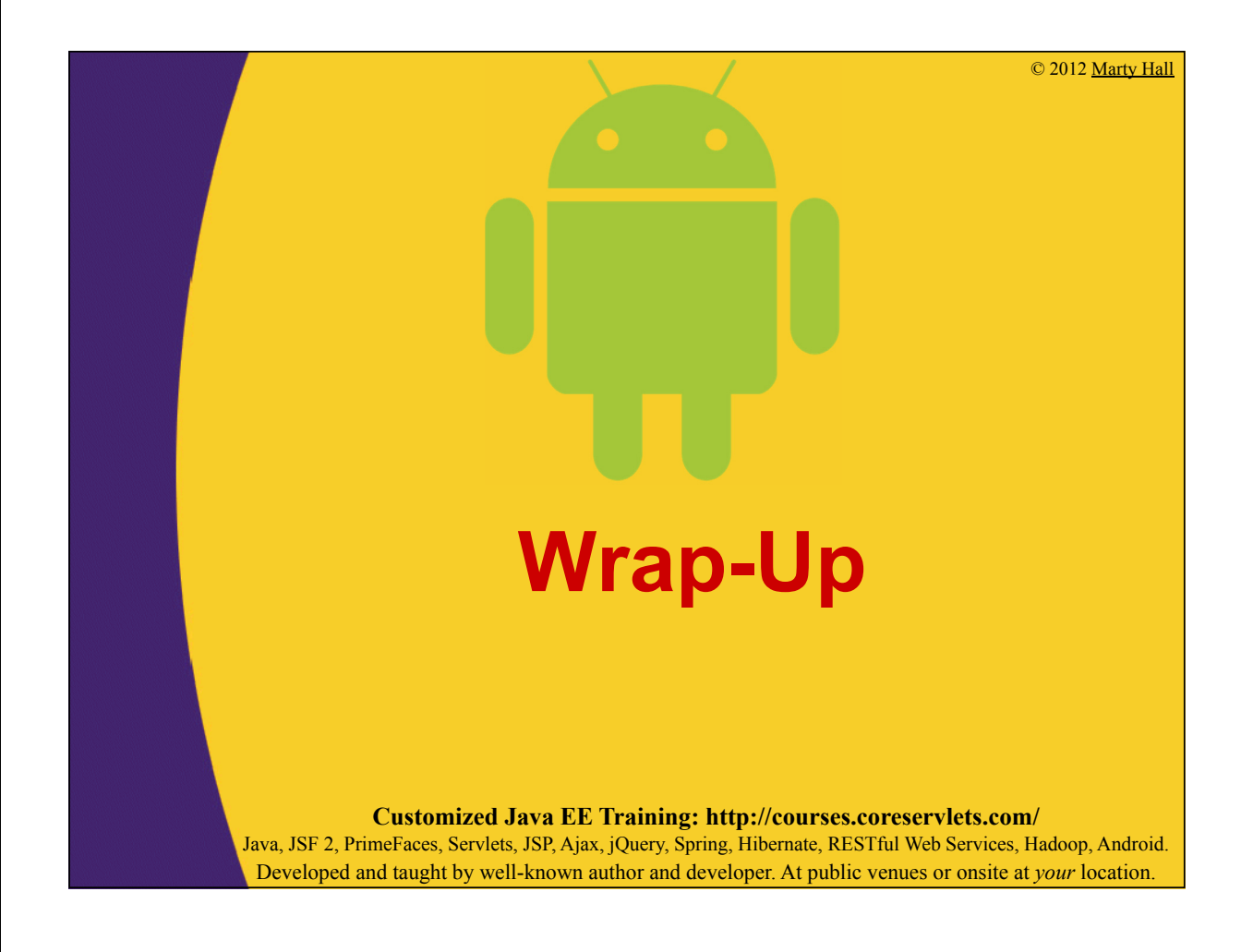

# **Summary**

### • **Coordinate transformations**

- canvas.translate(…)
- $-$  canvas.rotate $(\ldots)$
- canvas.scale(…)
- canvas.skew(…)

### • **ShapeDrawable**

- Event handler
	- Make a ShapeDrawable based on a Shape
	- Adjust its characteristics
	- Add it to a List
	- Call invalidate
- onDraw

37

• Loop down List and draw each ShapeDrawable

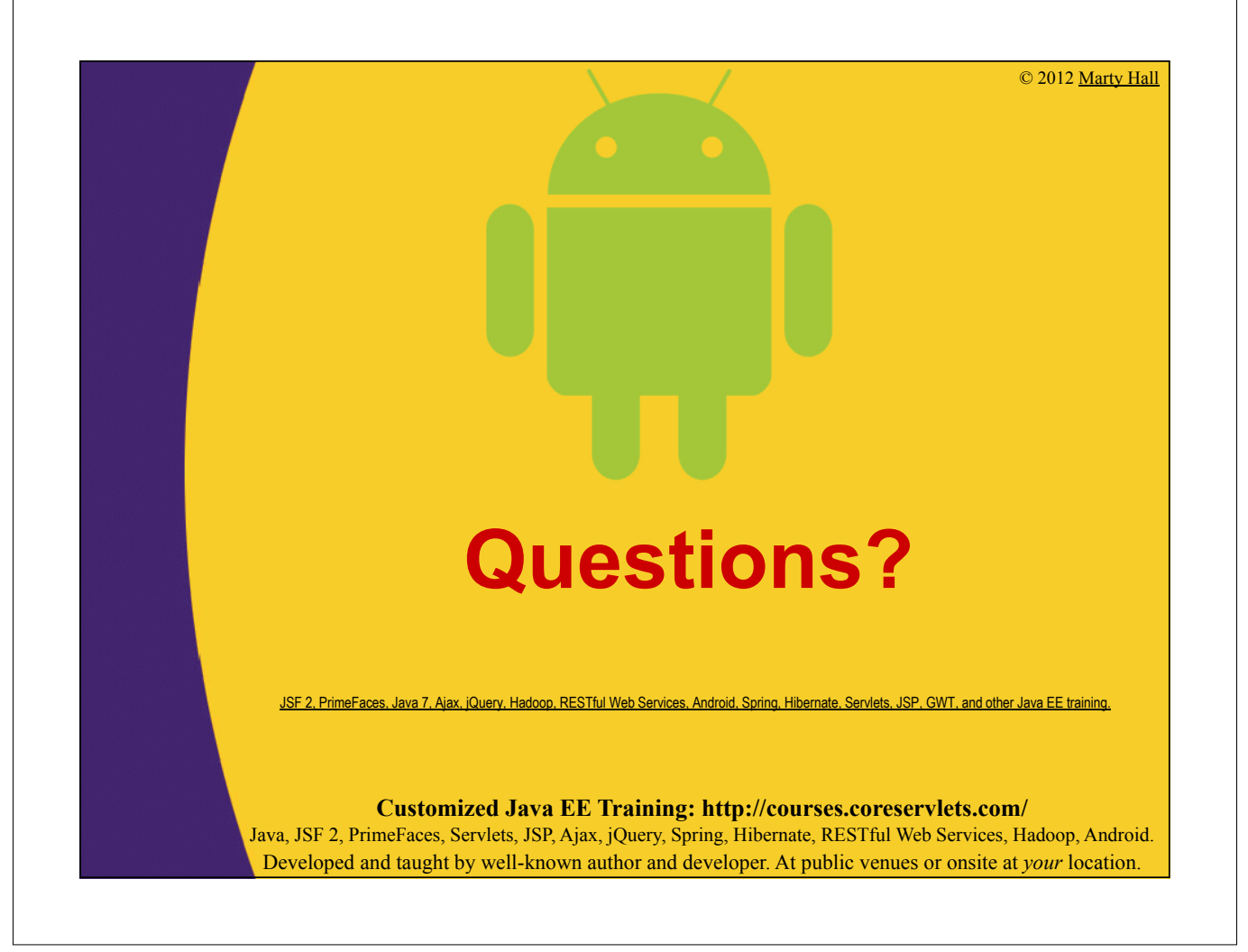